- 1. Приложение надо написать
- 2. Зарегистрироваться в OVI как разработчик: publish.ovi.com
- 3. убедиться что вы имеете:
- Рабочий адрес электронной почты поддержки приложения
- Сайт технической поддержки вашего приложения
- 1. Нарисовать иконки для вашего приложения.
- 256×256 основная иконка для приложения, из нее будут сгенерированы несколько иконок меньшего размера, которые будут отображатся в Ovi Suite, магазине и пр.
- 1. Скриншоты. Магазин поддерживает максимум три скриншота. На скриншоты налагаются следующие ограничения:
- размер не более 256х256
- обязательно квадратный
- формат  $*$ .png

## Ссылки

- http://www.forum.nokia.com/Distribute/Ovi Publish Checklist 20101203.pdf
- https://p.d.ovi.com/p/g/ovistore static/docs/Publisher Guide.pdf

From: http://wiki.osll.ru/ - Open Source & Linux Lab

Permanent link: http://wiki.osll.ru/doku.php/etc:users:zps:ovi publishing?rev=1298302421

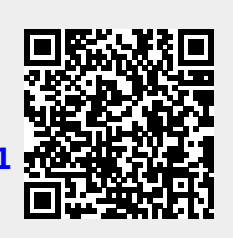

Last update: 2011/02/21 18:33